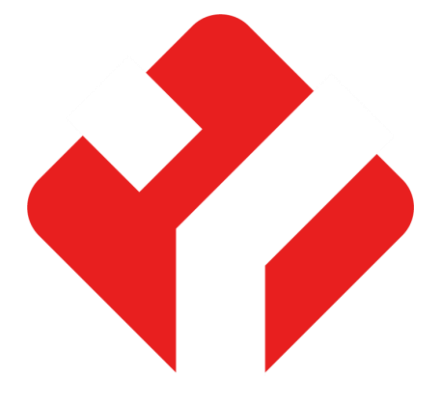

**سیستم های کنترل از راه دور**

YanSon

# **راهنمای نصب و راه اندازی Mini**

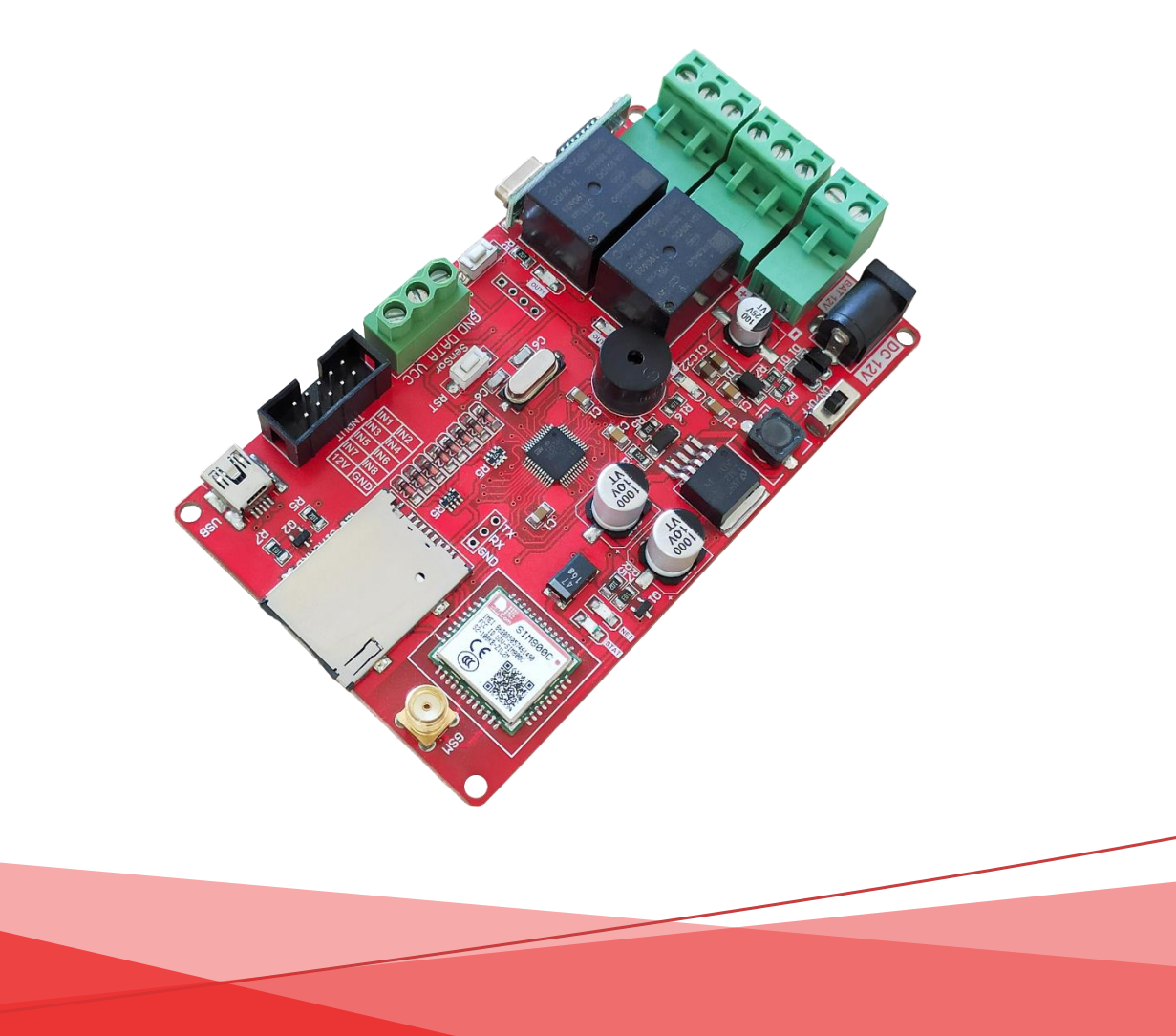

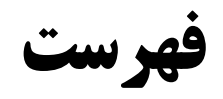

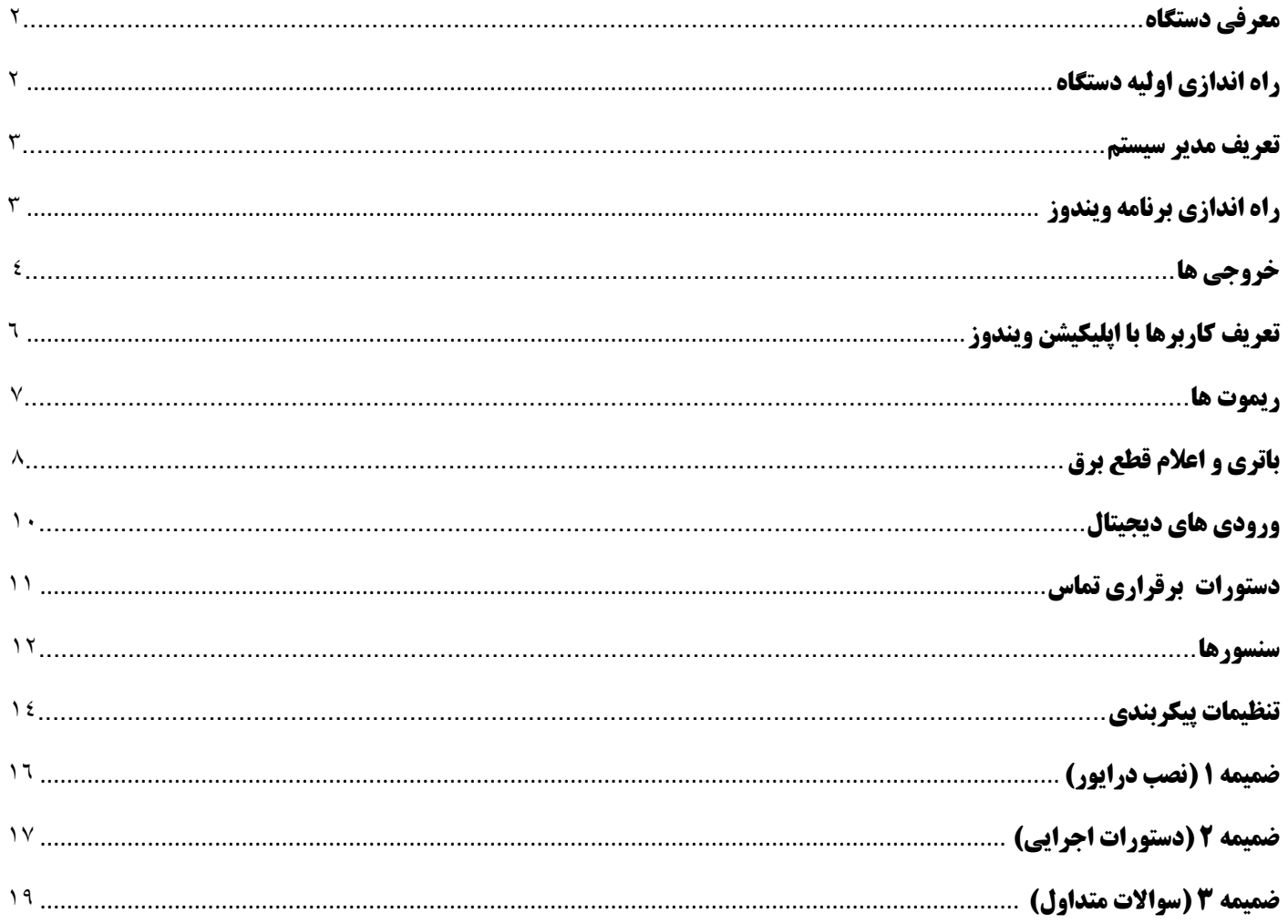

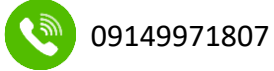

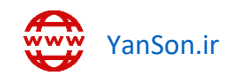

<span id="page-2-0"></span>دستگاه 2 خروجی Mini دارای 8 ورودی میباشد که این موضوع، Mini را به یکی از پرفروش ترین کنترلرهای یانسون تبدیل کرده است. اجزای دستگاه را در تصویر زیر میتوان مشاهده کرد.

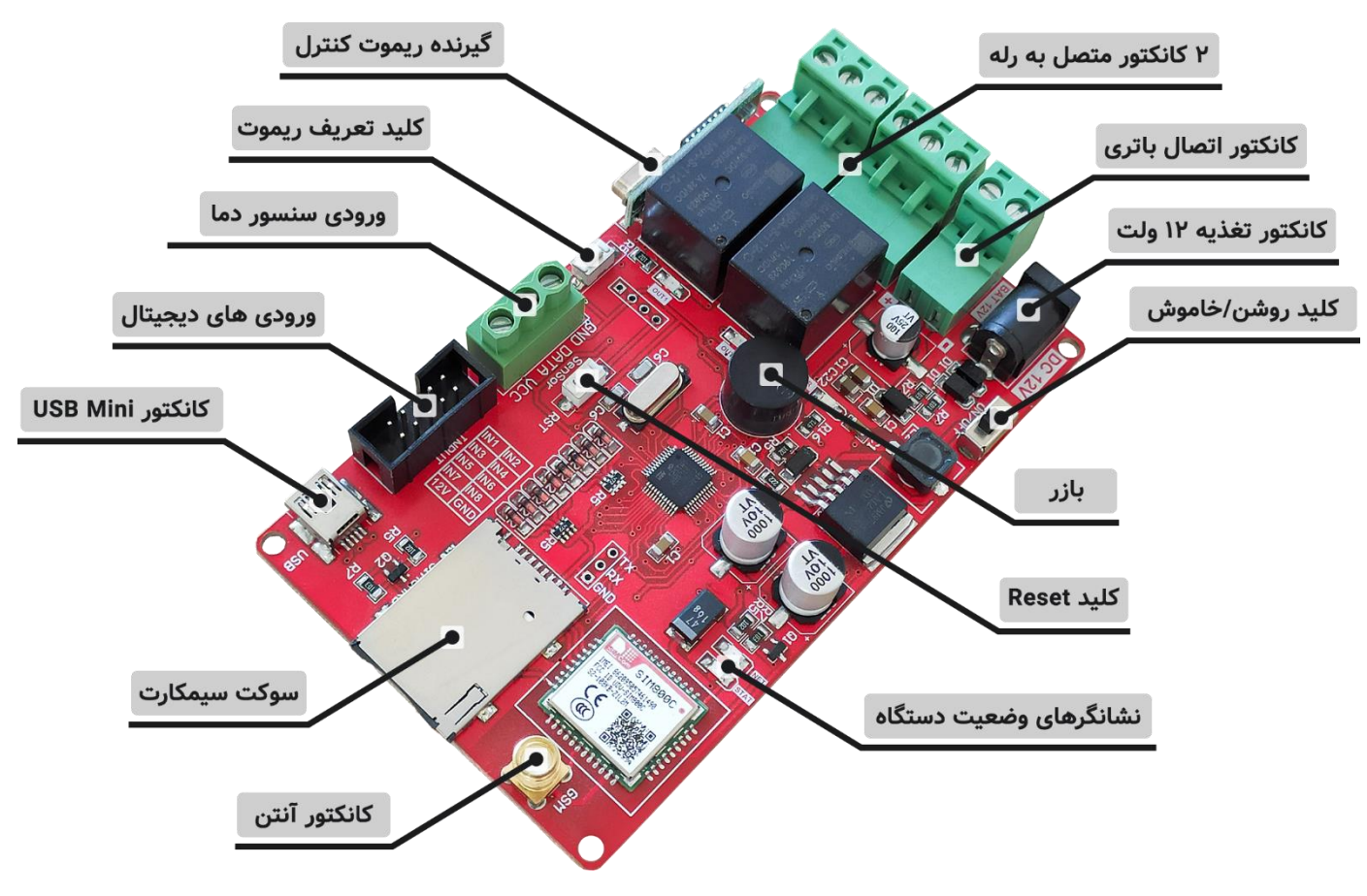

## <span id="page-2-1"></span>**راه اندازی اولیه دستگاه**

**.1** ابتدا آنتن GSM را متصل نمایید.

**.2** سیمکارت را طبق جهت نشان داده شده وارد سوکت سیمکارت نموده و حتماً قبل از قرار دادن سیمکارت در جای خود، از **شارژ** بودن سیمکارت و همچنین غیرفعال بودن **پینکد** آن اطمینان حاصل فرمایید.

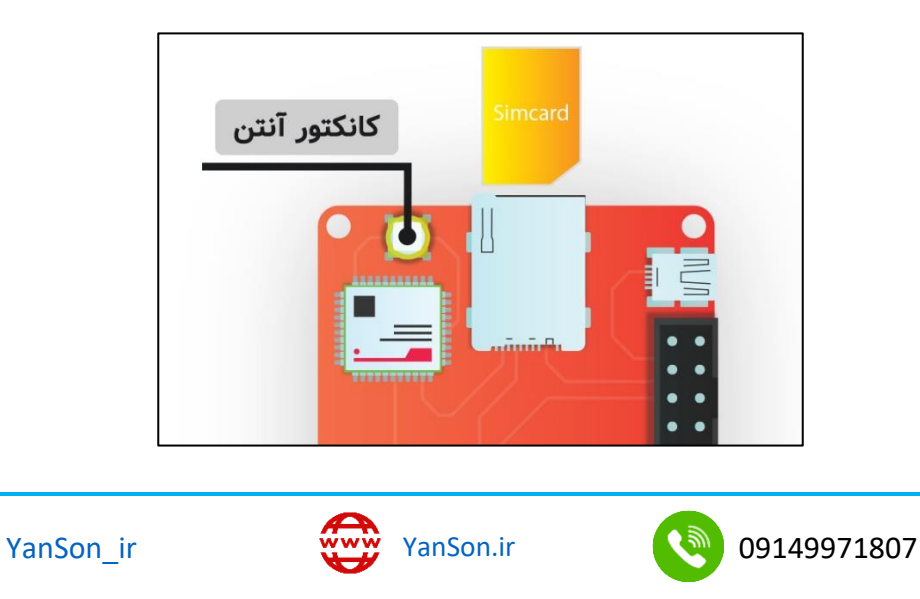

**.3** منبع تغذیهی دستگاه )آداپتور( را به کانکتور تغذیه وصل نمایید. الزم به ذکر است تغذیهی دستگاه باید **12 ولت** و حداقل 2 آمپر باشد.

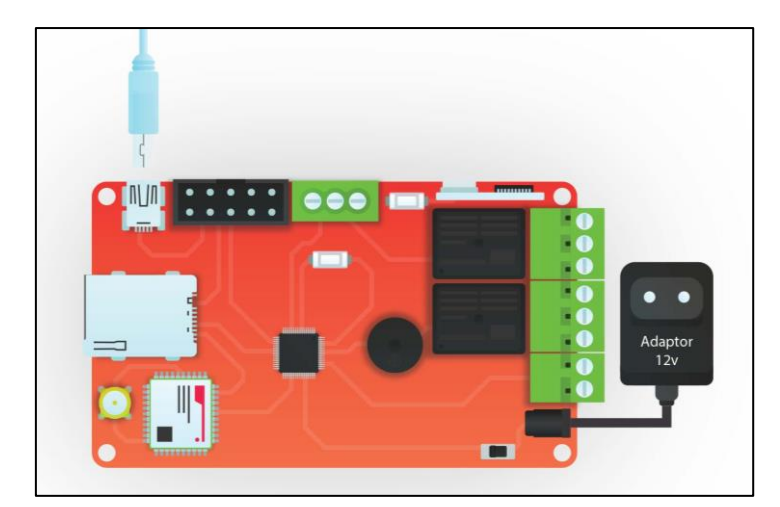

در صورت وارد کردن صحیح سیم کارت و آنتن دهی مناسب، 30 ثانیه پس از روشن شدن دستگاه، چراغ NET دستگاه هر 3 ثانیه یکبار چشمک خواهد زد. در صورتیکه چراغ دستگاه تند تند چشمک بزند، از اتصال درست سیم کارت و آنتن و همچنین آنتن دهی محل قرار گیری دستگاه اطمینان حاصل کنید.

## <span id="page-3-0"></span>**تعریف مدیر سیستم**

برای تعریف نمودن خود بعنوان مدیر سیستم کافی است با دستگاه تماس بگیرید. اولین اپراتوری که با دستگاه تماس بگیرد بعنوان مدیر سیستم شناسایی میشود و پیامی با متن "!admin now are You "برای آن اپراتور ارسال میشود. مدیر قادر خواهد بود با فرستادن پیامک های زیر اپراتورهای بعدی را نیز به دستگاه اضافه کند.

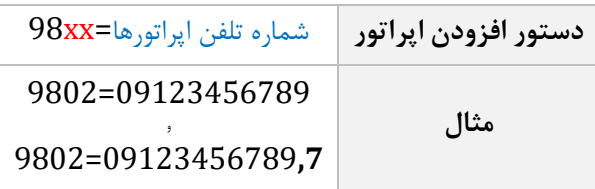

در دستور نشان داده شده، بجای xx ترتیب اپراتور مورد نظر قرار میگیرد و این عدد ما بین 01 تا 10 متغیر است به این معنی که تا 10 مدیر را میتوانید برای دستگاه تعریف نمایید. همانطور که در مثال دوم مشاهده میکنید برای تعریف کردن اپراتور به عنوان ادمین با اختیارات کامل، کافی است بعد از نوشتن شماره ی آن اپراتور، عبارت ",7" را به آن اضافه کنید.

الزم به ذکر است که اپراتور 01 بوسیله ی تماس اول تعریف شده است و برای تعریف اپراتورهای بعدی باید از 02 شروع کرد. بعد از تعریف شدن موفق هر اپراتور پیام  $\rm OK$  به مدیر دستگاه ارسال خواهد شد.

# <span id="page-3-1"></span>**راه اندازی برنامه ویندوز**

کابل USB موجود در جعبه را به دستگاه و کامپیوتر خود وصل کنید. اگر با وصل کردن کابل ، پورت COM دستگاه در نرم افزار ویندوز و Device Manager شناسایی نشد و یا خطای زیر نشان داده شد، بخش [ضمیمه](#page-15-0) [1](#page-15-0) را جهت نصب درایور دستگاه مطالعه کنید.

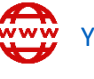

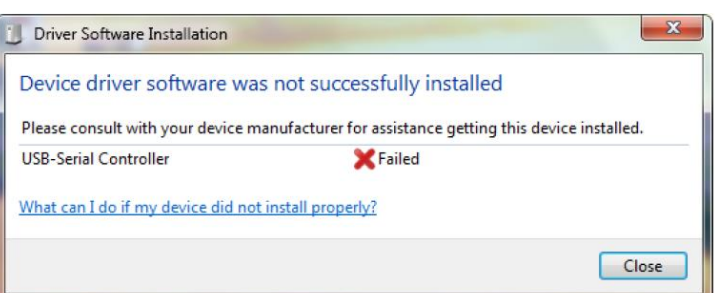

پس از اتمام نصب درایور دستگاه، برنامه کنترل پیامکی )Controller YanSon )را از دیسک اجرا کنید. بعد از باز شدن برنامه، شماره COM که در سیستم شما شناسایی شده است را انتخاب نمایید سپس دکمهی Connect را بزنید تا ارتباط بین دستگاه و برنامه برقرار شود. اگر هیچ COM مشاهده نکردید از Refresh استفاده کنید و اگر با زدن Refresh باز هم COM ظاهر نشد، از اتصال صحیح یو اس بی و نصب درست درایور اطمینان حاصل کنید. )برای مثال در سیستم ما کنترلر پیامکی به عنوان 6COM شناسایی شده است(

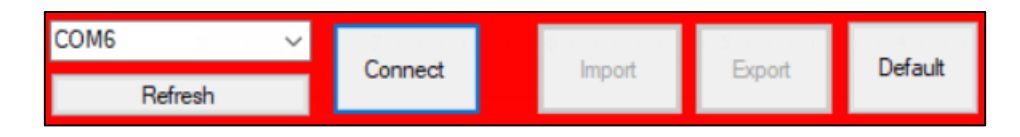

گزینه Import را زده و چند ثانیه صبر کنید تا تنظیمات از قبل اعمال شده، از دستگاه به نرم افزار انتقال یابد.

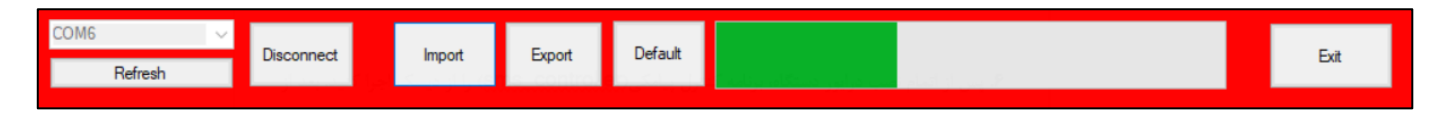

# <span id="page-4-0"></span>**خروجی ها**

است.

رله های دستگاه 7 آمپر میباشند و شما میتوانید تجهیزات برقی خود را که کمتر از 7 آمپر جریان میکشند، به خروجی های دستگاه متصل نمایید. برای دستگاه هایی که جریان کشی آنها بیشتر از 7 آمپر است از کنتاکتور استفاده نمایید. همچنین برای اتصال برخی تجهیزات مانند موتور ها و المپ های فلورسنت که بار سلفی دارند باید از کنتاکتور استفاده شود و تحت هیچ شرایطی نباید آنها را مستقیما به رله های دستگاه وصل کرد.

### **کدهای دستوری خروجی ها:**

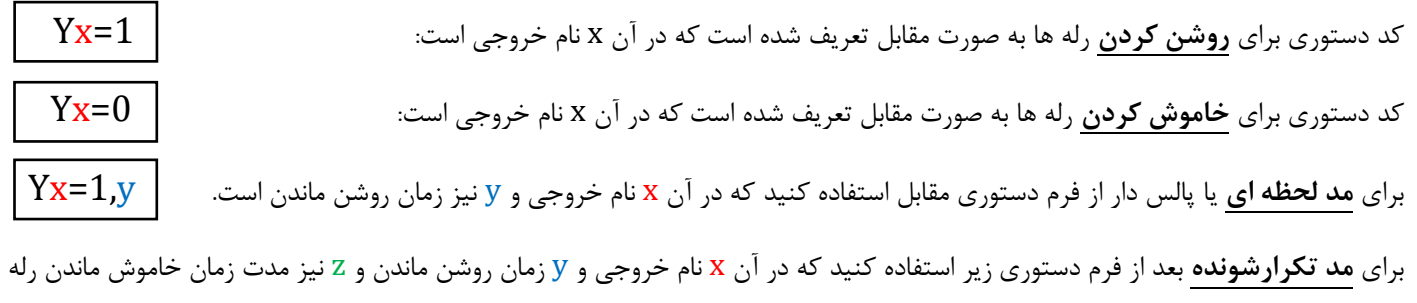

# $Yx=1,y,z$

مثال: برای روشن کردن رله ی اول باید دستور مقابل نوشته شود: 1=1Y، برای خاموش کردن رله ی دوم 0=2Y برای روشن کردن رله ی دوم به مدت 2 ثانیه و سپس خاموش شدن اتوماتیک آن 1,2=2Y و برای حالت تکرار شونده رله اول که بصورت مداوم 3 ثانیه روشن شود و 2 ثانیه خاموش باشد، دستور مقابل تعریف میشود: 3,2=1Y

 $\rm{Y}$ برای درخواست وضعیت رله ها نیز از فرم دستوری مقابل استفاده کنید که همانند دستورات قبلی، x بیانگر نام خروجی میباشد.  $\rm{Y}$ 

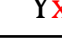

4

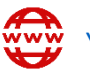

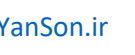

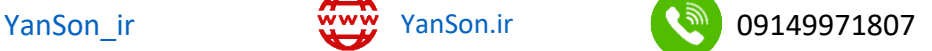

مثال اگر عبارت ?2Y را برای دستگاه ارسال کنید، وضعیت خروجی دوم را به شما ارسال خواهد کرد.

برای تغییر متن اس ام اس های دستوری برای روشن و خاموش کردن رله ها، سربرگ **Relays** را انتخاب کنید و طبق جدول و نمونه ی نشان داده شده، متن مورد نظر برای روشن یا خاموش کردن رله ها را تعریف نمایید. (لازم به ذکر است که با تغییر تنظمات در این صفحه، همچنان دستورهای Yx=1 و ... قابل استفاده هستند چون جزو دستورات مادر و تغییر ناپذیر دستگاه میباشند.)

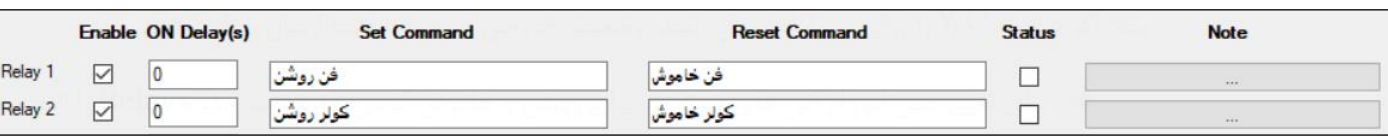

اگر قصد کنترل بوسیله اپلیکیشن آندروید را دارید این بخش را رد کنید.

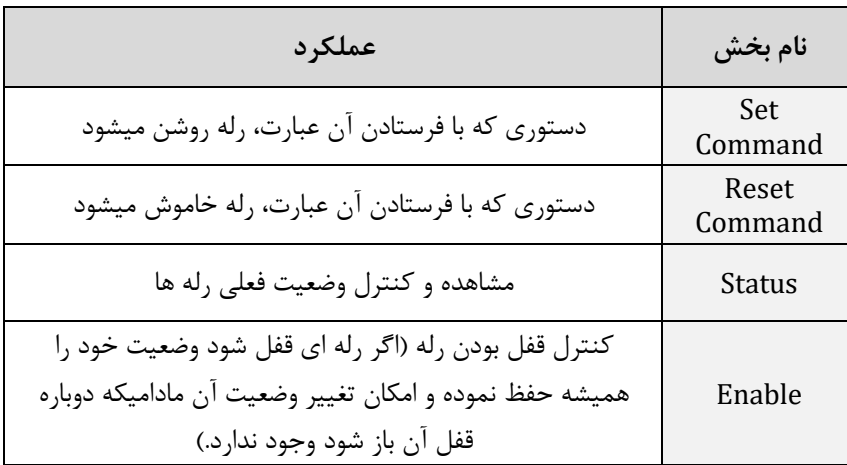

**رله های دستگاه:** در حالت عادی، پایه ی OUT به NC وصل است و در حالتی که رله فعال میشود، پایه ی OUT از NC قطع شده و به NO وصل میشود. شکل زیر، نحوه ی سیم بندی برای اتصال لوازم برقی به خروجی ها را نشان میدهد. از آنجاییکه تجهیزات برقی به سر NO رله ها وصل شده اند، با فعال شدن رله ها هر وسیله ای که به آن وصل شده باشد نیز روشن خواهد شد. همانطور که مشاهده میکنید، سیم نول بدون دخالت و مستقیما وارد تجهیزات برقی شده است.

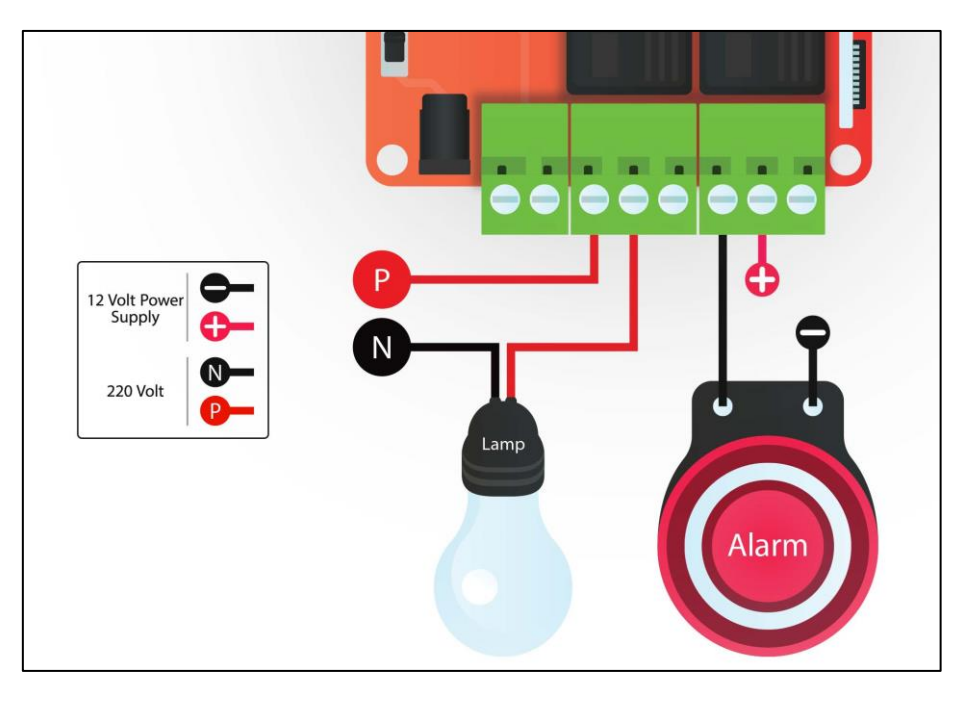

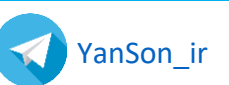

جهت اتصال کنتاکتور به خروجی های دستگاه به شکل زیر عمل کنید. کنتاکتور را به شکل زیر بسته و موتور یا سایر دستگاه های خودتان را به کنتاکتور ببندید. اگر طبق شکل زیر عمل کنید با روشن شدن رله، کنتاکتور نیز روشن خواهد شد و هر دستگاهی که به آن وصل شده باشد روشن میشود.

توصیه میشود برای اتصال این لوازم حتما از یک برقکار کمک بگیرید چرا که کوچکترین اشتباه در سیم بندی برق 220 ولت، سبب بروز مشکالت جدی میشود.

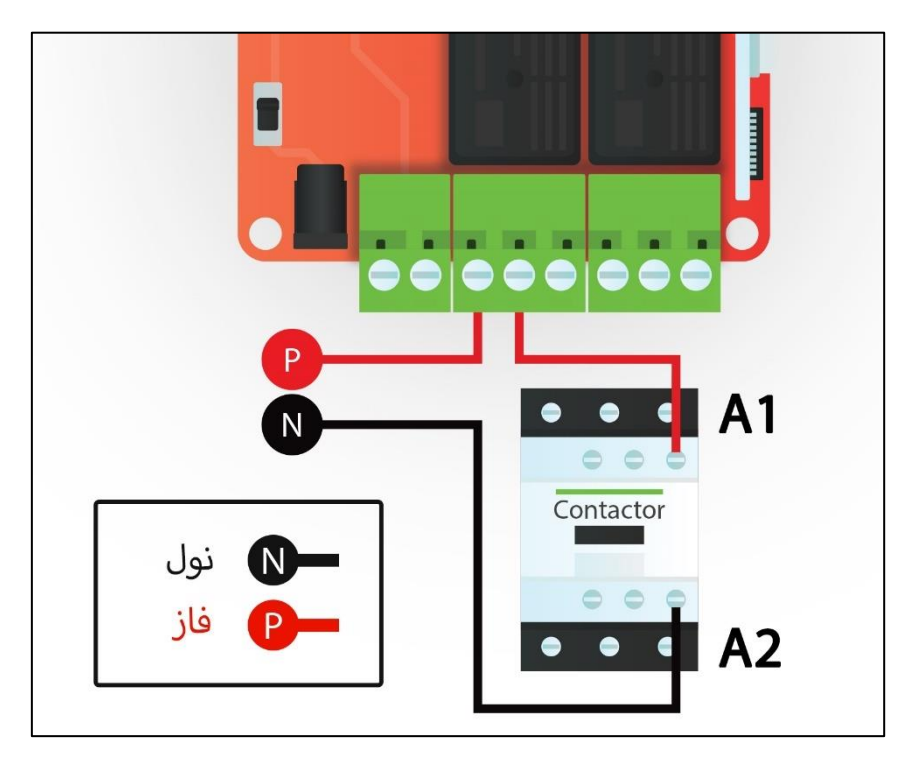

## <span id="page-6-0"></span>**تعریف کاربرها با اپلیکیشن ویندوز**

همانطور که در بخش تعریف مدیر گفته شد، مدیرکل دستگاه برای تعریف کاربرها از فرم دستوری زیر استفاده کرده و پیامک های دستوری را برای افزودن کاربرها ارسال میکند.

 $98$ تهاره موبایل اپراتور,7 $7$ 

همچنین این تنظیمات را میتوانید به آسانی با اپلیکیشن ویندوز و بشکل زیر تعریف نمایید. شما میتوانید تا 10 مدیر و اپراتور را برای دستگاه تعریف نمایید.

✓ سربرگ **Numbers Tel** را انتخاب کنید و شماره ی اپراتور های مد نظر خود را در بخش Number Phone بنویسید و بسته به دسترسی هایی که میخواهید به آن اپراتور بدهید، تیک های گزینه های جلوی آن شماره را نیز بزنید.

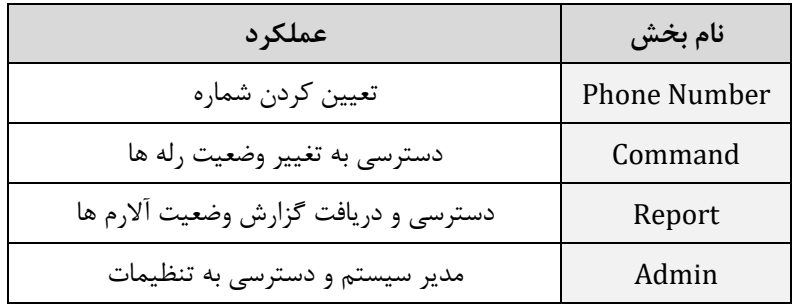

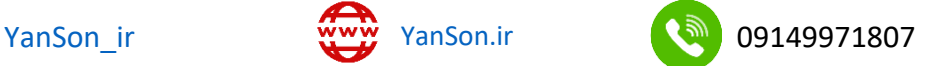

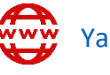

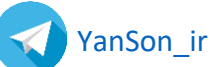

برای مثال در شکل نشان داده شده ی زیر برای گزینه ی اول همه ی دسترسی ها فعال شده است ولی برای اپراتور دوم صرفا گزارش ارسال میشود و فقط میتواند گزارش ورودی و خروجی ها را از دستگاه درخواست کند.

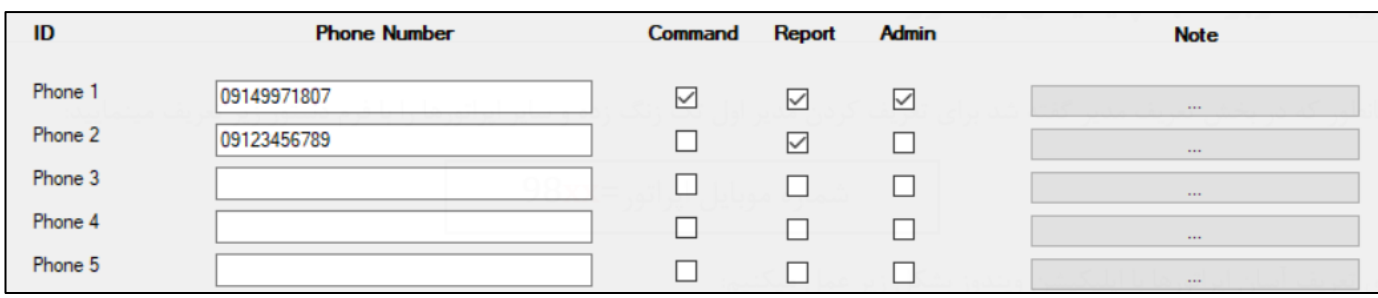

قسمت *Note* در همه بخش ها صرفا جهت یادداشت گ ذاری در نرم افزار است و کاربرد دیگری ندارد.

**.11** اگر قصد ادامه ی تنظیمات را ندارید، گزینه ی Export را انتخاب کرده و چند ثانیه صبر نمایید تا تغییرات روی دستگاه اعمال شود. در غیر اینصورت تا مرحله ای که قصد دارید تنظیمات را اعمال کنید، پیش بروید و سپس Export کنید.

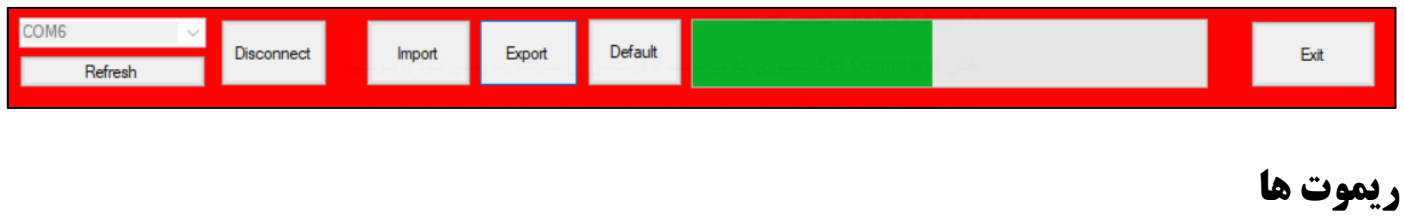

فرکانس کاری ریموت برای دستگاه Mini، 315 مگاهرتز میباشد و شما میتوانید هر ریموت کدلرن یا کد فیکس 315 مگاهرتز را با دستگاه ست نمایید و دستورات مد نظر خود را برای هر دکمه از آن ریموت تعریف کنید. در شکل زیر ریموت مناسب برای Mini نشان داده شده است.

<span id="page-7-0"></span>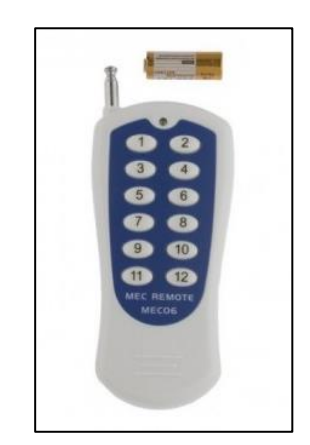

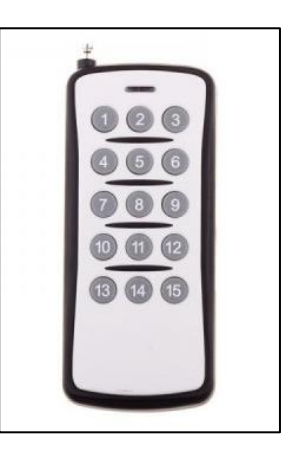

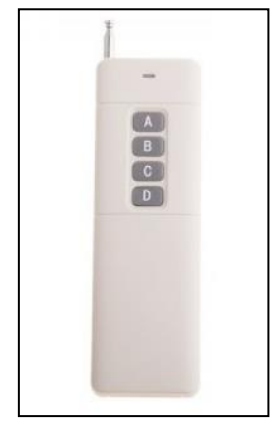

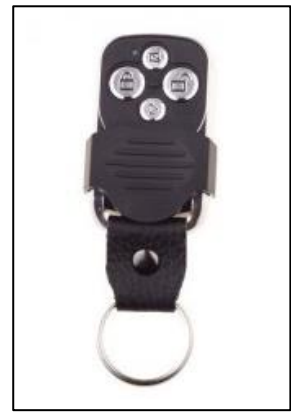

ریموت 12 کانال کد فیکس ریموت 15 کانال فیکس ر یموت 4 کانال برد بلند ری موت 4 کانال کد لرن

برای پیکربندی قسمت ریموت طبق دستورات زیر عمل کنید.

✓ سربرگ **Remote** را انتخاب کنید و روی گزینه ی Learn کلیک نموده و دکمه ی مورد نظر ریموت را فشار دهید تا کد، همانند شکل زیر ظاهر شود. سپس در قسمت Command دستورات مد نظر خود را بنویسید. مثال در نمونه ی نشان داده شده با فشردن یکی از کلید ها که برای سطر اول تعریف شده است، ورودی اول که به دتکتور حرکت وصل شده است فعال میشود و با فشردن دکمه ی سطر دوم، همان ورودی غیرفعال شده و رله ی اول نیز اگر روشن باشد خاموش میشود. این موارد در بخش [ورودی های دیجیتال](#page-10-0) توضیح داده خواهد شد.

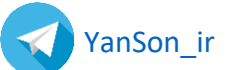

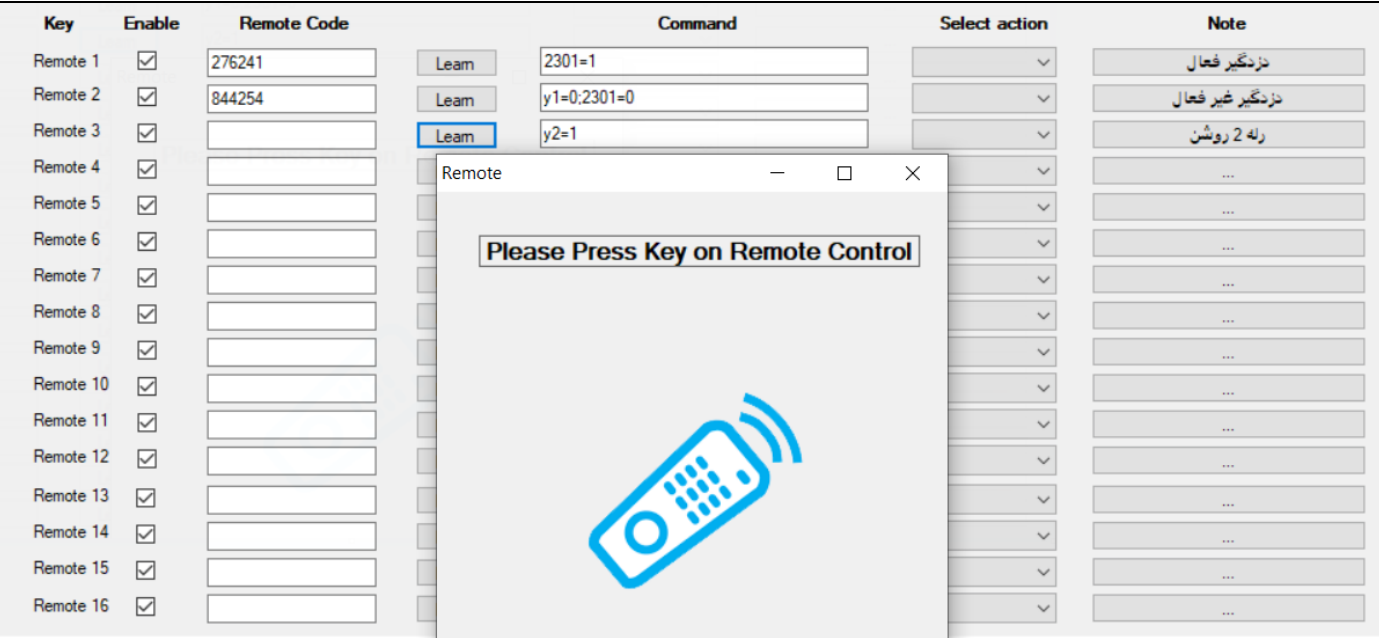

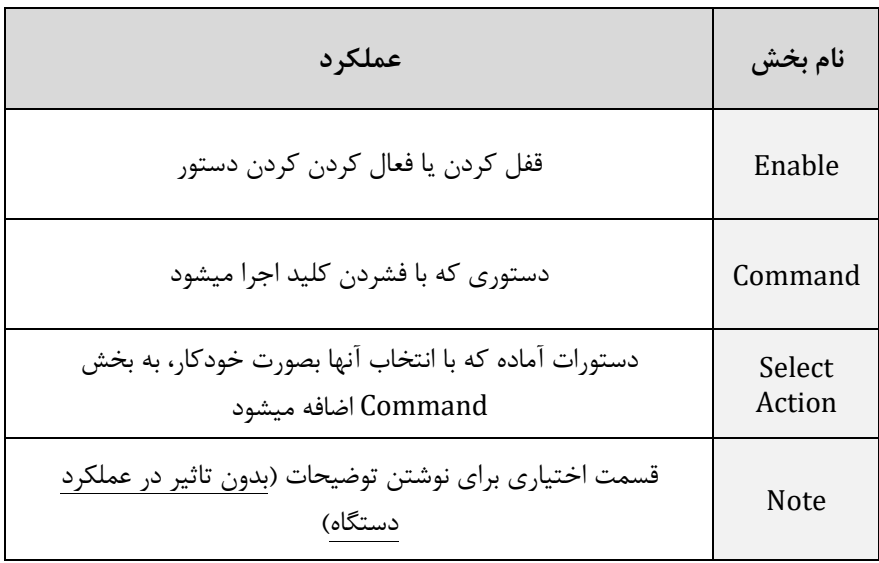

## <span id="page-8-0"></span>**باتری و اعالم قطع برق**

این دستگاه ورودی مخصوص و مجزا برای اتصال باتری دارد و میتوانید باتری خشک 12 ولت با هر ظرفیتی را به دستگاه متصل نمایید. با وصل کردن باتری به دستگاه و قطعی برق، دستگاه بدون خاموشی به کار خود ادامه میدهد و شما قادر خواهید بود مقدار دما و ... را مشاهده کنید و دزدگیر نیز از کار نخواهد افتاد. در زیر شما میتوانید یک نمونه باتری و شارژر مناسب برای بستن به دستگاه را مشاهده نمایید.

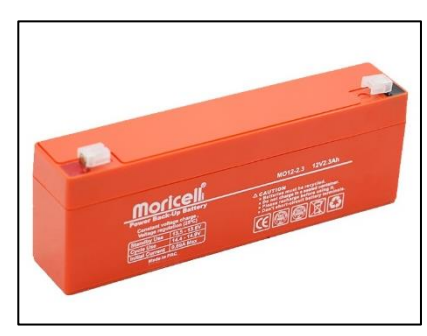

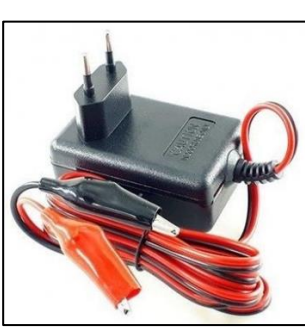

باتری خشک 12 ولتشارژر اتوماتیک 12 ولت

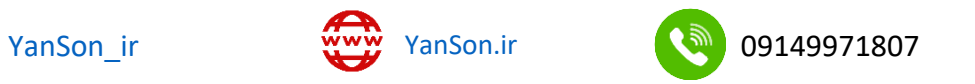

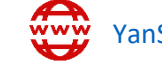

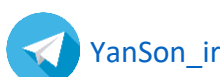

از شکل زیر برای سیم بندی بخش تغذیه میتوانید استفاده نمایید. (طبق شکل برای افزایش عمر باتری خود میتوانید دیود 1N4007 را به شکل زیر ببندید.)

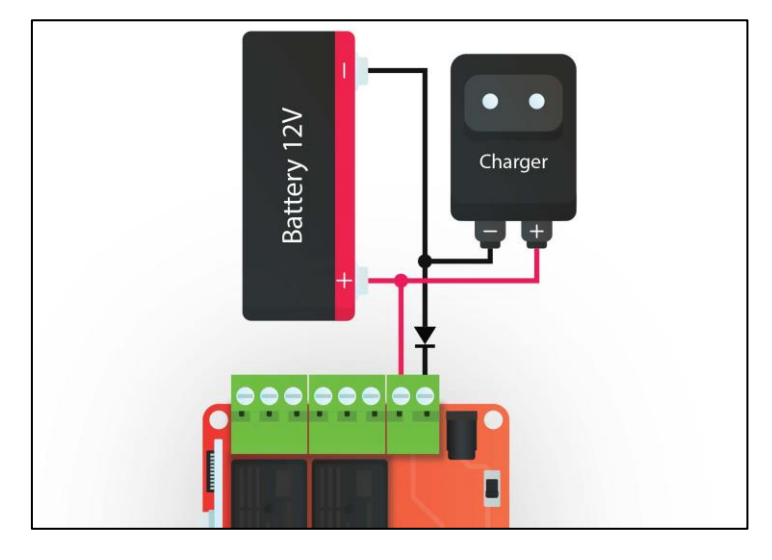

برای تعریف کردن اعالم قطع برق توسط پیامک یا تماس طبق دستورات زیر عمل کنید.

✓ سربرگ **Power** را انتخاب کنید و بعد از تعریف کردن حد باال و پایین برای باتری و آداپتور، دستور مد نظر خود را بنویسید. بخش DC کاربرد بیشتری دارد ولی بخش Bat نیز برای اخطار ضعیف بودن باتری استفاده میشود. در مثال نشان داده شده در شکل، با قطع ولتاژ آداپتور، پیامک اعالم قطع برق برای اپراتورها ارسال میشود و همزمان با اپراتورها تماس گرفته میشود. و برای وصل شدن مجدد آن نیز پیامک وصل برق ارسال شده و تماس گرفته میشود. (شما میتوانید بسته به نیاز خود متن پیام را تغییر دهید یا دستور تماس را در بخش مربوطه ننویسید(

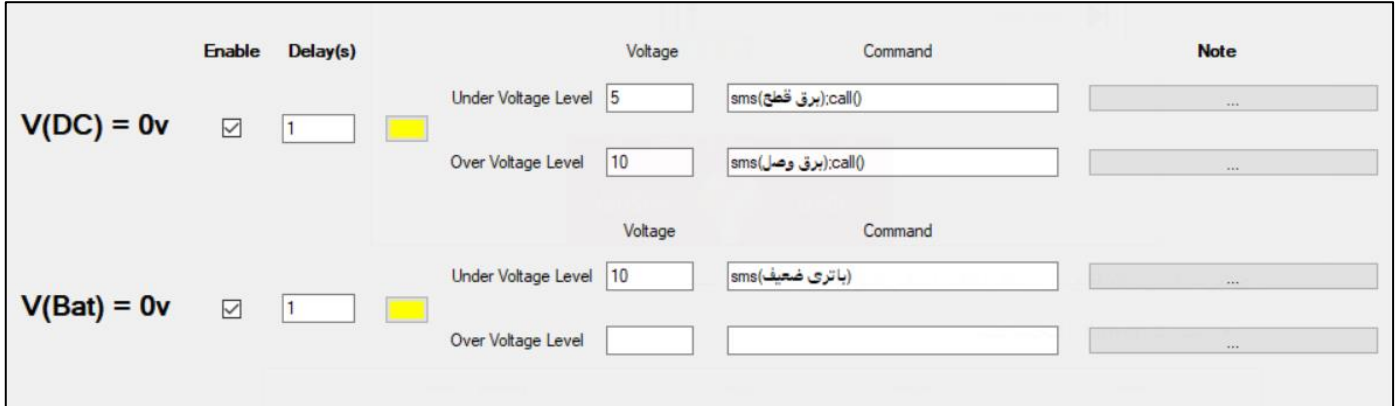

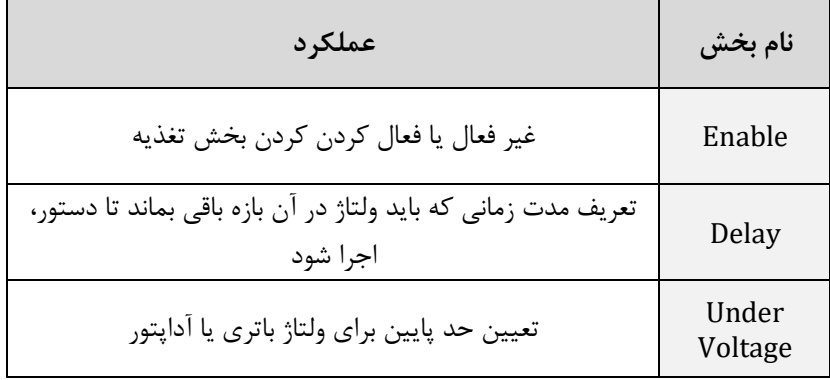

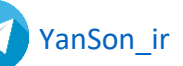

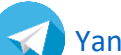

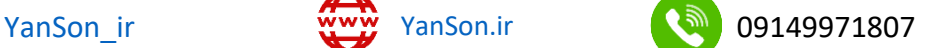

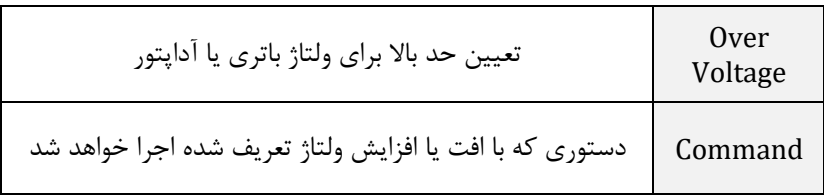

## <span id="page-10-0"></span>**ورودی های دیجیتال**

دستگاه Mini دارای 8 عدد ورودی دیجیتال میباشد. ورودی ها به این صورت عمل میکنند که با اتصال ولتاژ +12 ولت به هر یک از ورودی ها، آن ورودی تحریک شده و امکان تعریف دستور خاص اعم از ارسال پیام یا روشن شدن خروجی ها قابل تعریف خواهد بود. با برداشته شدن آن ولتاژ نیز همان دستورات قابل تعریف شدن میباشند.

**تذکر م هم:** ولتاژ کاری ورودی ها 12 ولت میباشد و اتصال مستقیم 220 ولت به ورودی، به دستگاه آسیب میرساند!

به این ورودی ها سنسورهای مختلف را میتوانید وصل نمایید. پرکاربردترین سنسورهای دیجیتال، دتکتورهای دود، دتکتور های حرکتی و سنسور های مگنت درب هستند. به ورودی های دیجیتال میتوانید کنترل فاز نیز وصل کنید و یا میتوانید با وصل کردن یک آداپتور به ورودی برق لوازم برقی و تبدیل کردن ولتاژ ۲۲۰ به ۱۲ ولت و وصل نمودن آن به یکی از ورودی ها از خاموش شدن آن مطلع شوید. در شکل زیر چند نمونه از این سنسورها را میتوانید مشاهده میکنید.

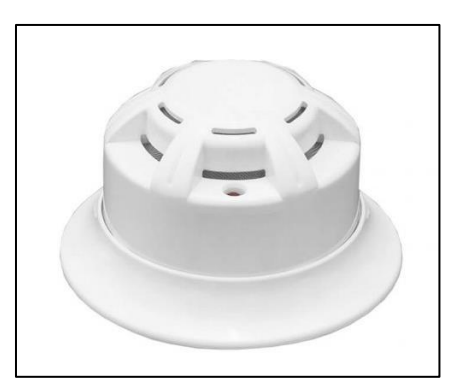

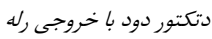

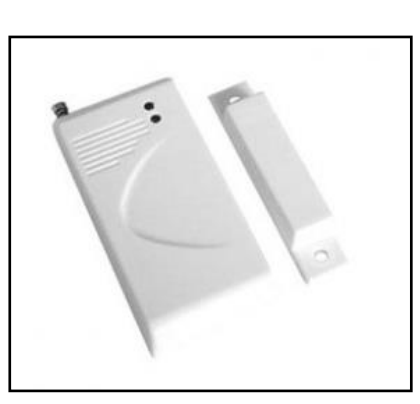

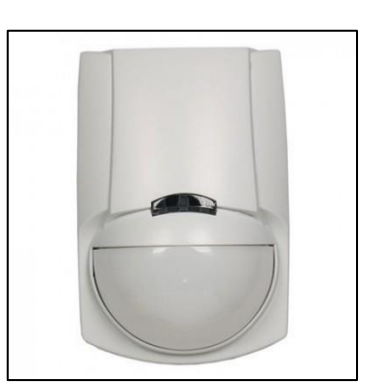

دتکتور دود با خروجی رلهدتکتور مگنت درب دتکتور حرکت با خروجی رله

شکل زیر، نحوه ی سیم بندی دو نوع سنسور چشمی و دتکتور دود به ورودی های دیجیتال را نشان میدهد.

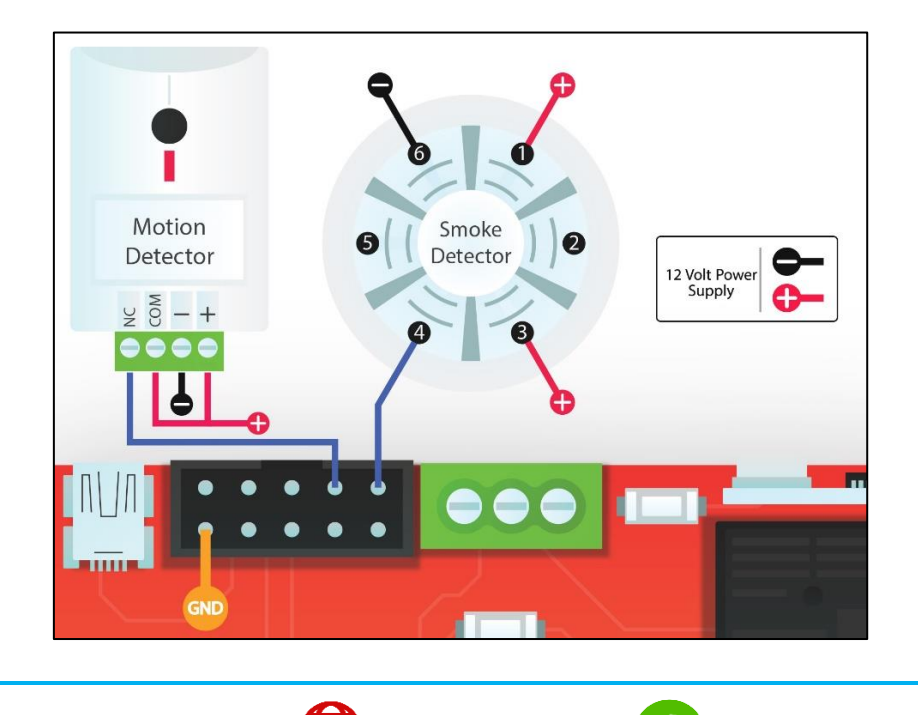

[YanSon\\_ir](https://t.me/YanSon_ir) Www. [YanSon.ir](http://www.yanson.ir/) 199149971807

**نکته:** در صورت عدم استفاده از تغذیه دستگاه و وصل کردن آداپتور مجزا برای هر سنسور، الزم است تا منفی آن آداپتور را به GND که در شکل به رنگ قهوه ای مشخص شده است وصل کنید.

برای تعریف نرم افزاری سنسورها به دستگاه طبق دستورات زیر عمل کنید:

✓ سربرگ **Inputs Digital** را انتخاب کنید و بسته به نوع سنسور، در بخش High یا Command Low دستورات مد نظر خود را بنویسید. برای مثال در سناریو تعریف شده، به ورودی اول، سنسور تشخیص دود وصل شده است. با تحریک شدن سنسور تشخیص دود، متنی با عبارت "دود" به اپراتورها ارسال میشود و دستگاه با اپراتورها تماس میگیرد. به ورودی دوم نیز سنسور تشخیص حرکت یا سنسور مگنت درب متصل شده که با تحریک شدن آن ها، رله اول که به یک آژیر وصل شده است، فعال شده و پ یامکی با متن "دزد" ارسال میشود.

**نکته:** معموال اکثر سنسورهای دیجیتال شامل دود، چشمی حرکتی و مگنت، خروجی *NC* دارند و باید دستورات در قسمت *Command Low* نوشته شوند.

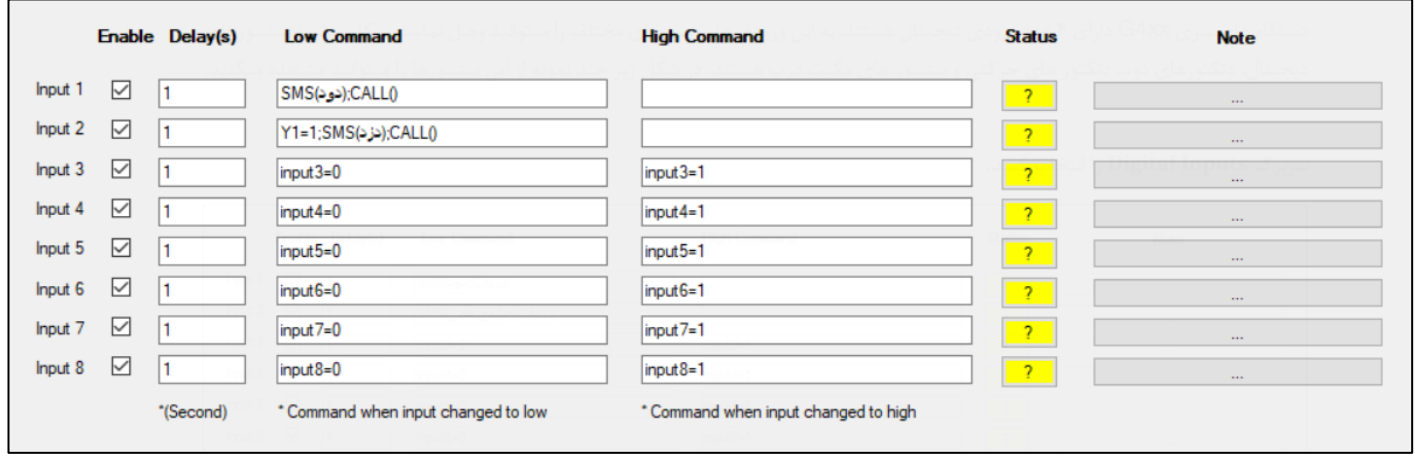

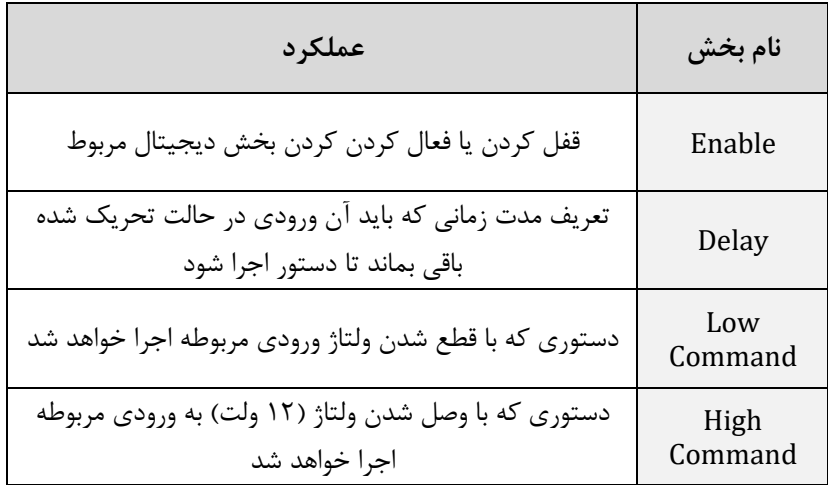

## <span id="page-11-0"></span>**دستورات برقراری تماس**

شما میتوانید عالوه بر ارسال اس ام اس، از برقراری تماس برای ارسال دستورات به دستگاه استفاده کنید. کافی است از دستورات زیر استفاده نمایید.

✓ سربرگ **Call Voice** را انتخاب کنید و اگر میخواهید با تک زنگ یک دستور اجرا شود تیک Call Missed را زده و دستور مربوطه را در قسمت Command بنویسید. در اینصورت با برقراری تماس، دستگاه تماستان را قطع میکند و دستوری که نوشته اید را اجرا میکند. اگر مایل هستید برای بخش تماس، چندین دستور را تعریف کنید بجای تیک Call Missed باید تیک مربوط به کلید ها را بزنید و دستورات

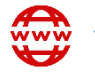

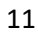

مربوط به آن کلید را مقابلش بنویسید. برای مثال در پروژه ی تعریف شده با برقراری تماس و فشردن کلید 1 رله ی اول روشن میشود و با فشردن کلید 2 نیز خاموش میشود، با فشردن کلید 3 رله ی دوم به مدت 5 ثانیه روشن و سپس خاموش، و با فشردن کلید 4 ورودی دیجیتال اول غیرفعال میشود.

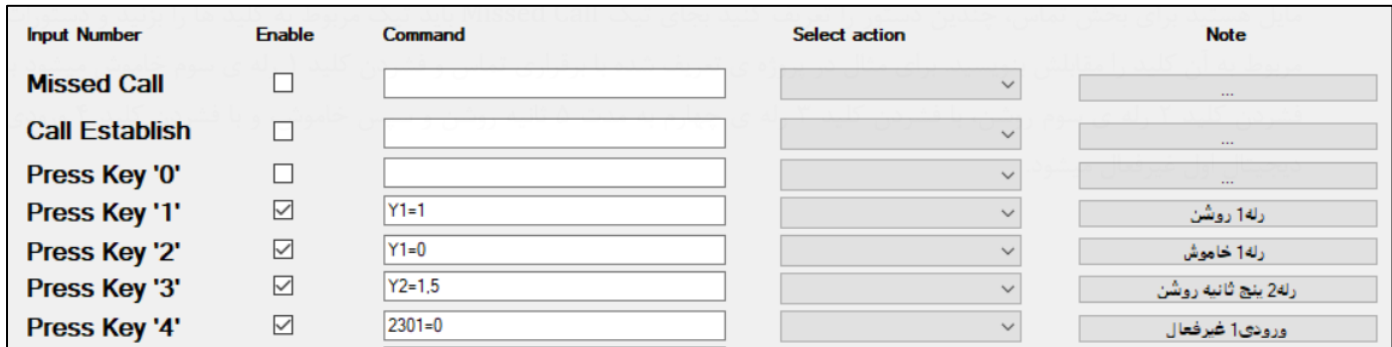

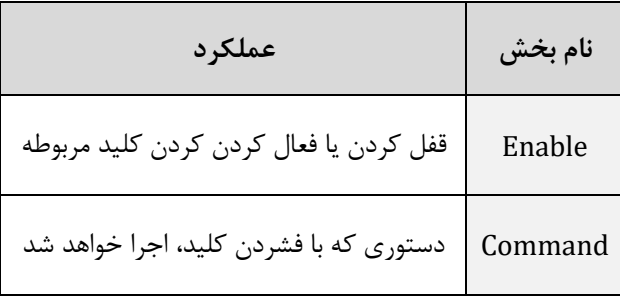

## <span id="page-12-0"></span>**سنسورها**

دستگاه، سنسور دمای 20B18DS را ساپورت میکند. نمونه یک سنسور دما که دستگاه آنرا پشتیبانی میکند در شکل زیر نشان داده شده است.

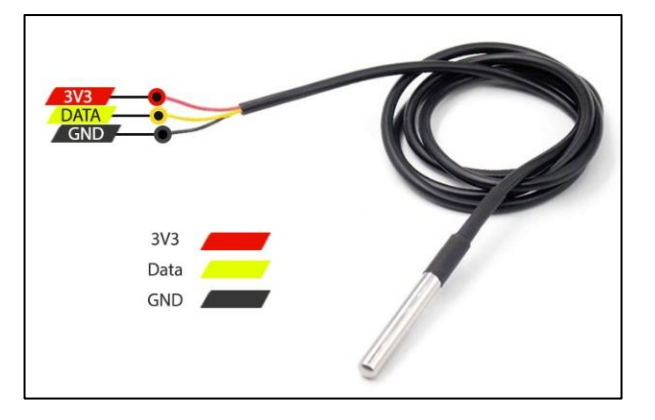

شما میتوانید برای مقادیر سنسورها حد پایین و باال انتخاب کنید تا زمانی که این مقادیر به حد تعریف شده رسیدند، دستور مورد نظر اجرا شود. برای پیکربندی سنسورها از راهنمای ذیل استفاده نمایید.

✓ سربرگ **Rules Sensor** را انتخاب کنید و پس از تعیین مقدار تاخیر، نوع سنسور و حد باال یا پایین را انتخاب کرده و دستور مد نظر خود را بنویسید. برای مثال در سناریو تعریف شده، برای قانون اول و دوم، سنسور دما انتخاب شده است که با کاهش دما به زیر 23 درجه و همچنین حفظ این وضعیت به مدت ١٠ ثانیه، رله اول (هیتر) روشن میشود و با افزایش آن به بالای ٢۶ درجه و تثبیت ١٠ ثانیه ای آن، رله اول خاموش میشود. به عبارتی، دمای محیط همواره بین 23 و 26 درجه باقی خواهد ماند.

برای قانون سوم نیز، سنسور دما تعریف شده است، بدین صورت که با افت دما به زیر 15 درجه، پیام هشداری با عبارت "دما پایین" برای اپراتور ها ارسال میشود.

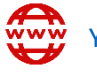

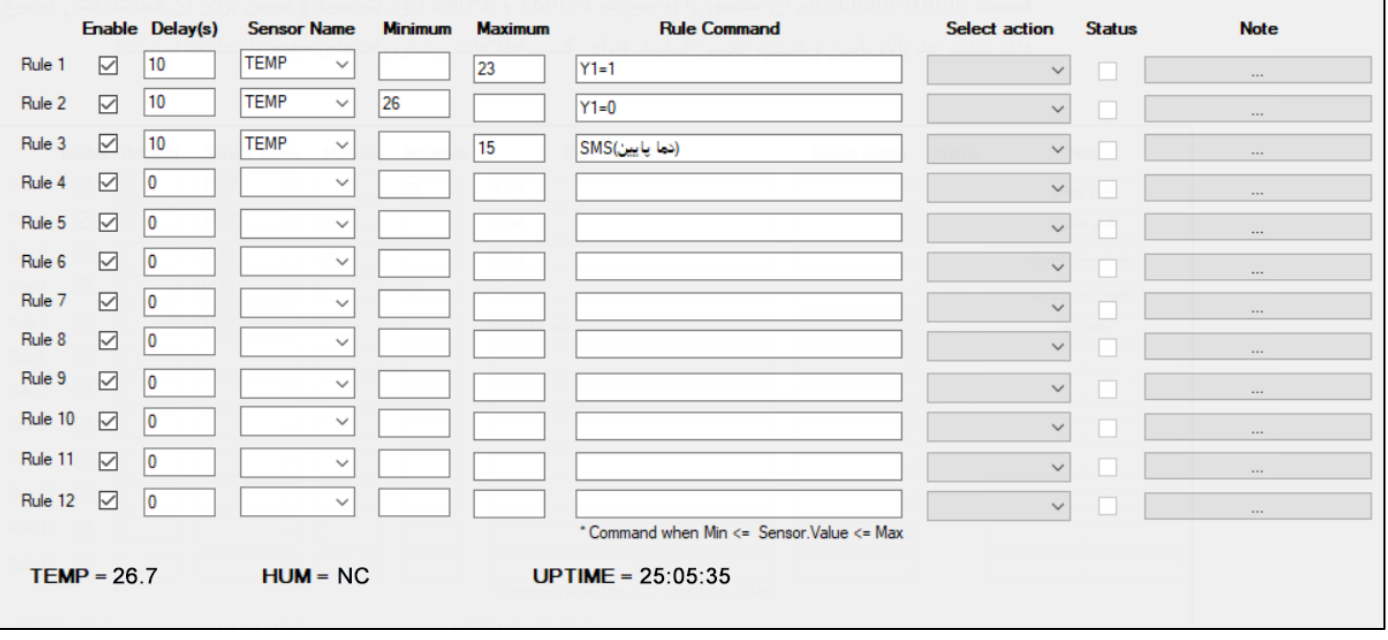

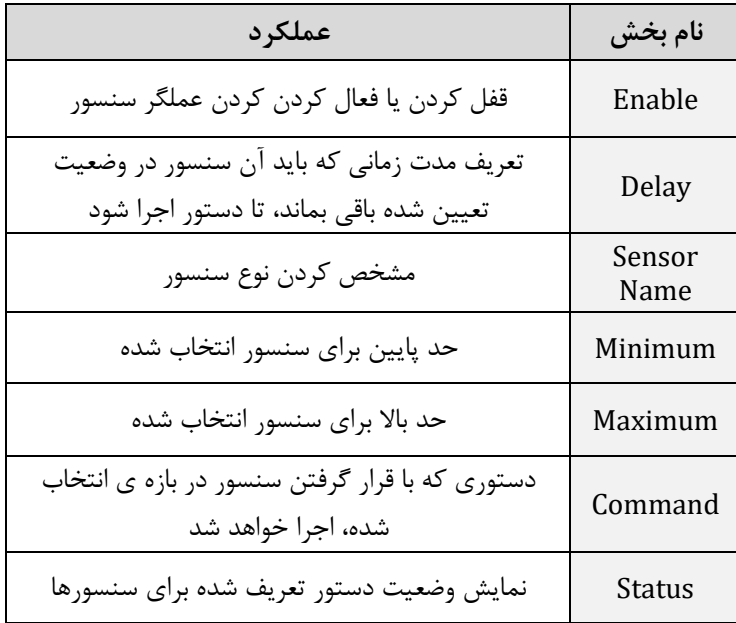

**.20** شکل زیر، نحوه ی سیم بندی برای اتصال سنسور دما به دستگاه را نشان میدهد. سنسور زیر 20B18DS نام دارد.

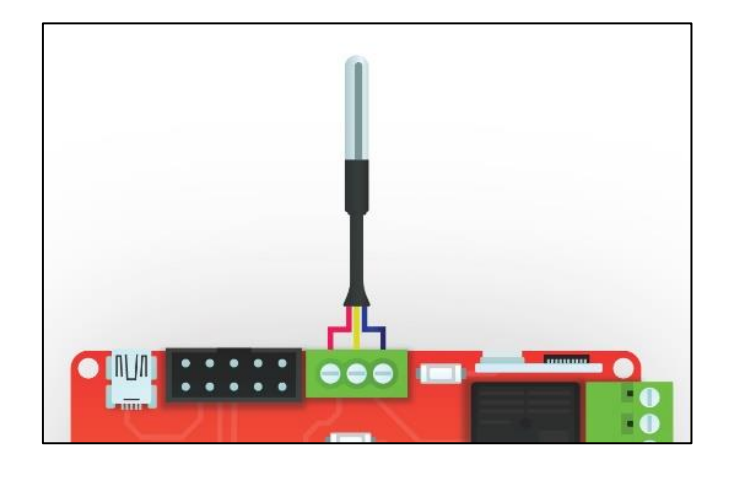

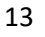

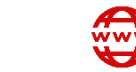

## <span id="page-14-0"></span>**تنظیمات پیکربندی**

برای انجام برخی از تنظیمات اصلی دستگاه، باید سربرگ **Config** را انتخاب کنید و طبق جدول نشان داده شده، متناسب با نیاز خود تنظیمات مد نظرتان را انجام دهید. طبق تصویر مدل سخت افزاری دستگاه، 3V Mini و مدل نرم افزاری دستگاه، 4.3.8V میباشد. همچنین در سناریو تعریف شده، هر 2 دقیقه یکبار وضعیت شبکه بررسی میشود. و همچنین هر 60 دقیقه یکبار دستگاه برای اپراتورها گزارش میفرستد. با فرستادن هر دستوری به دستگاه، فرمان تایید آن با متن "OK Command "برای تمامی اپراتورها ارسال میگردد. با هربار خاموش و روشن شدن مجدد دستگاه، مقادیر ورودی ها چک میشوند و بر حسب سناریو تعریف شده در قسمت سنسورها، دستورات تعریف شده اجرا میشوند. با هر بار روشن شدن دستگاه نیز تمامی اپراتور ها پیامک "Device On" را دریافت میکنند.

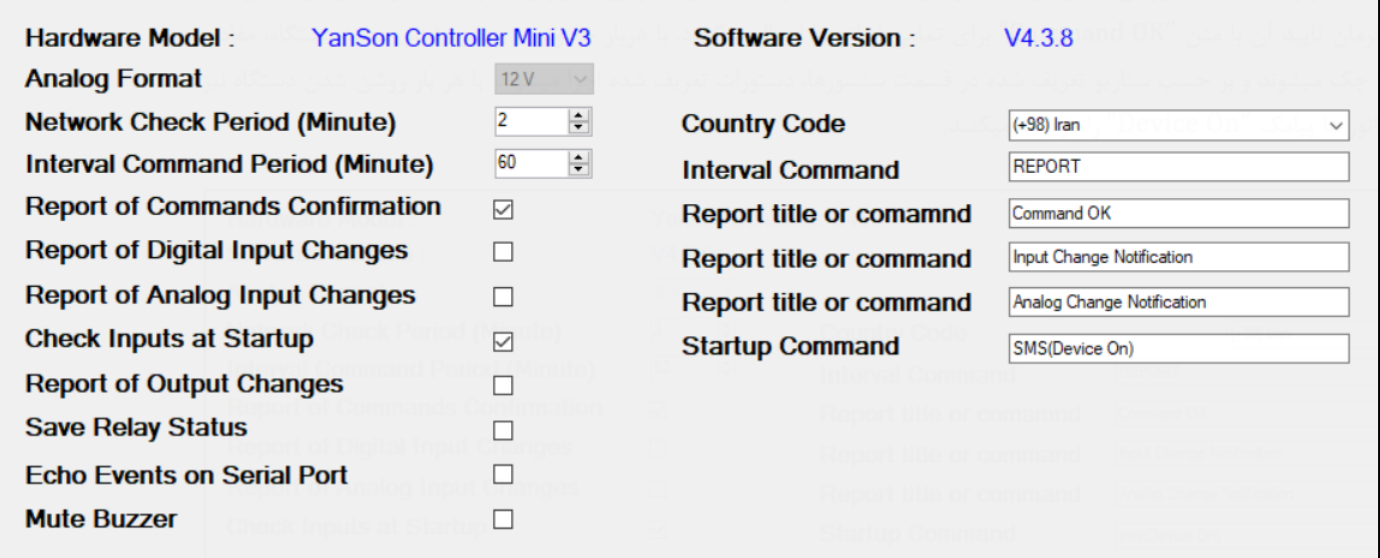

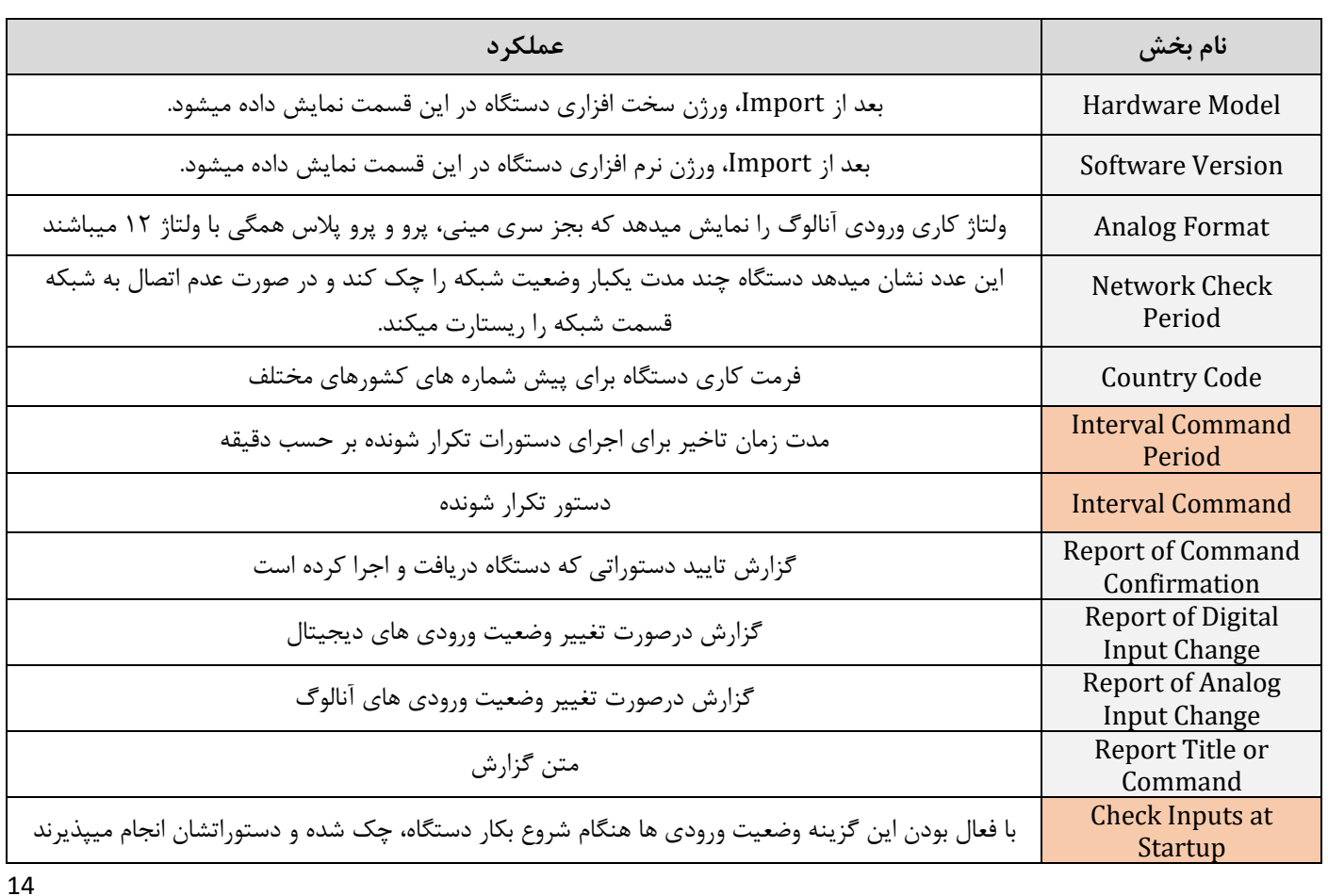

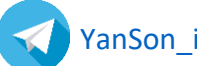

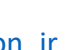

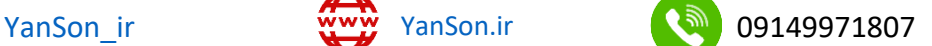

<span id="page-15-0"></span>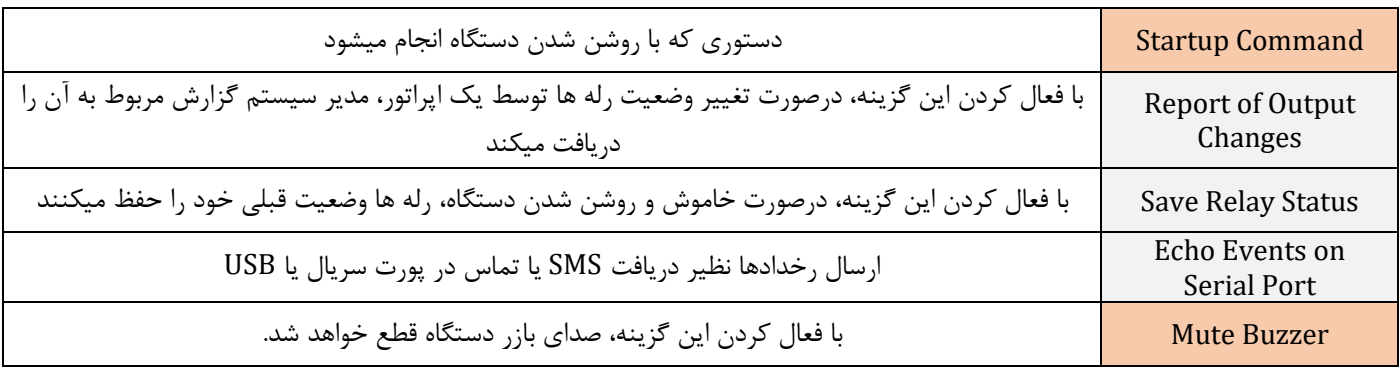

**نکته:** دستوراتی که از اهمیت نسبتا باالیی برخوردار هستند با رنگ قرمز نمایش داده شده اند.

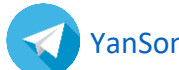

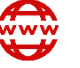

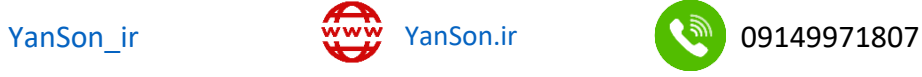

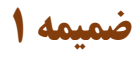

<span id="page-16-0"></span>**.1** در قسمت Start ویندوز عبارت Manager Device را جست و جو کرده و اجرا کنید. روی دستگاه ناشناس بصورت زیر کلیک راست کرده و گزینه ی Driver Update را انتخاب نمایید.

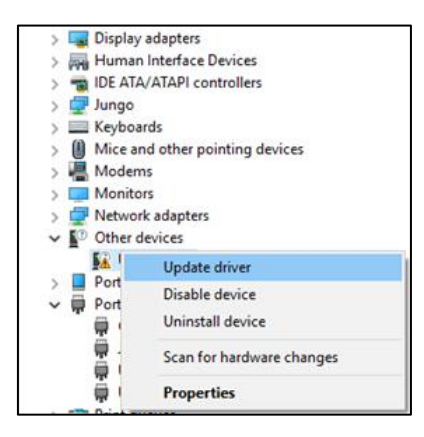

**.2** سپس در پنجره ی بعدی گزینه ی Browse را انتخاب کرده و مسیر پوشه Driver را انتخاب نمایید. )فایل درایور را از سی دی به هارد کامپیوتر کپی کرده کنید و آدرس فایل را انتخاب نمایید(

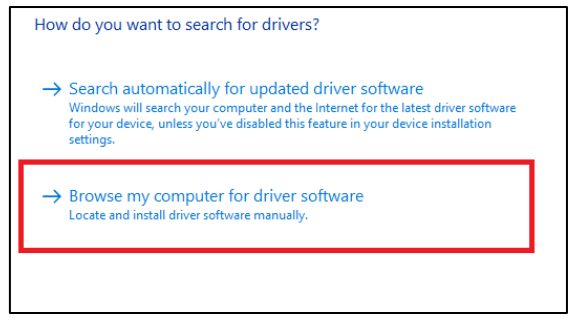

**.3** با نصب کامل درایور، یک پورت COM همانند شکل زیر به درایورهای شما اضافه میگردد. الزم به ذکر است شماره پورت در هر رایانه متفاوت بوده و شما میبایست این شماره را در هنگام اتصال نرمافزار وارد نمایید، مثالً در اینجا 6COM شناساییشده است.

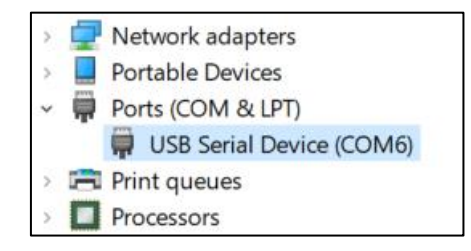

**.4** در صورت عدم حل مشکل، ویدیوی غیر فعال سازی امضای دیجیتال درایور را از روی سی دی یا وبسایت شرکت مشاهده فرمایید.

16

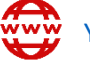

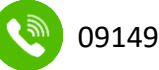

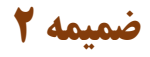

<span id="page-17-0"></span>دستورات اجرایی که در زیر نشان شده اند را میتوانید هم در تنظیمات بخش های نرم افزار ویندوز استفاده کنید و هم بصورت پیامک به دستگاه ارسال نمایید.

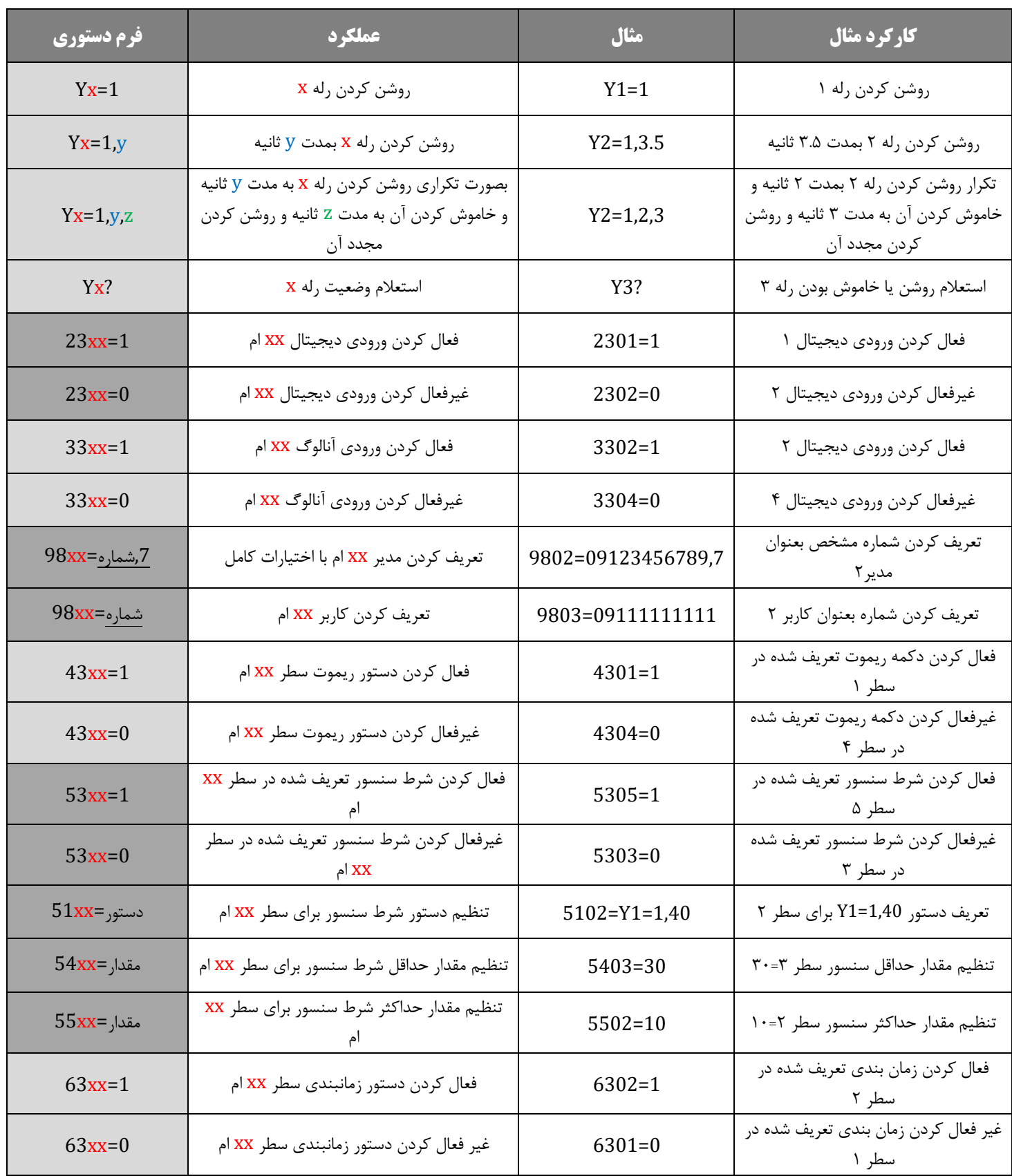

17

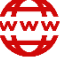

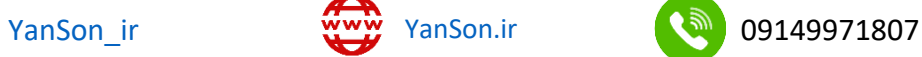

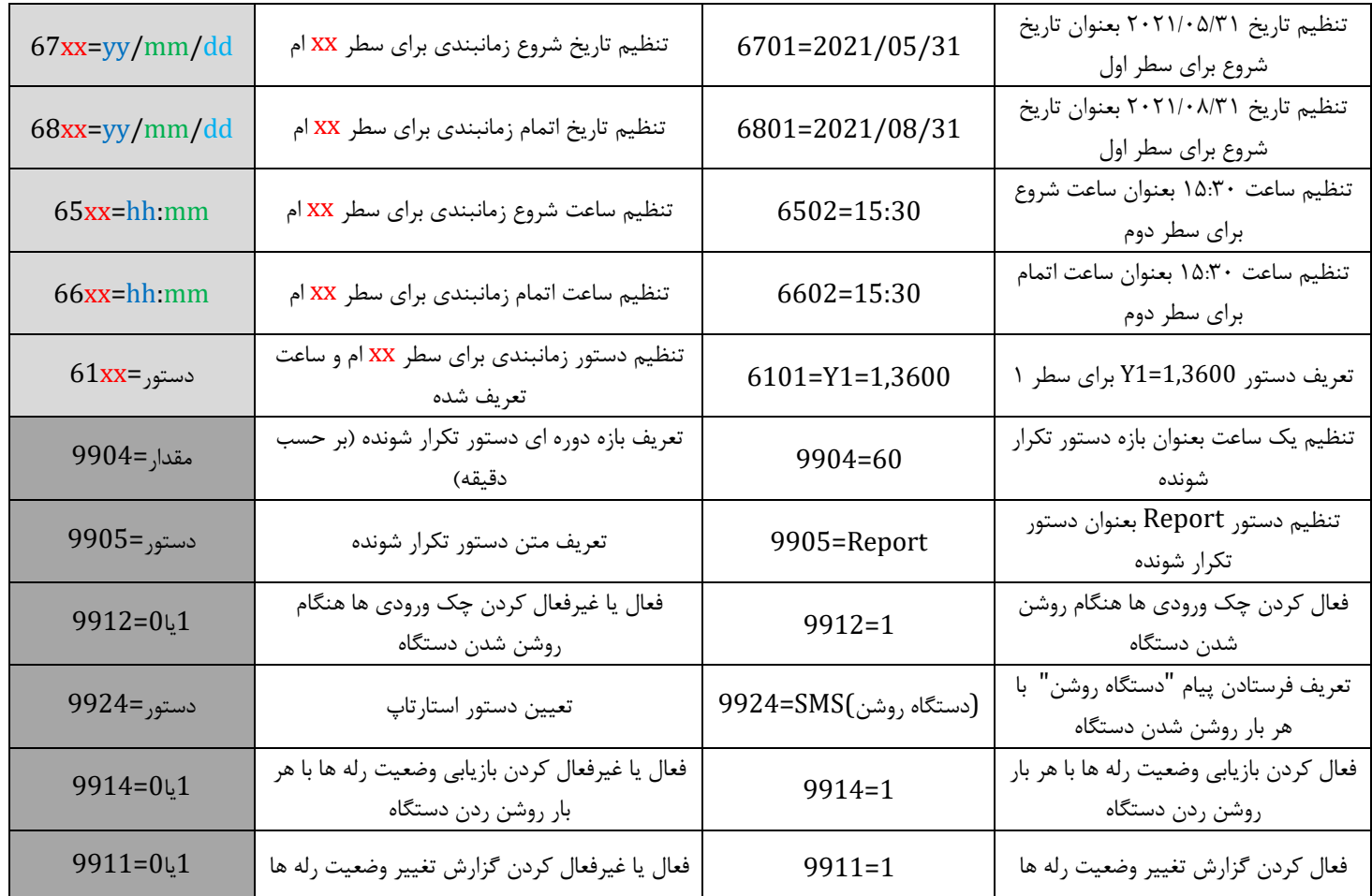

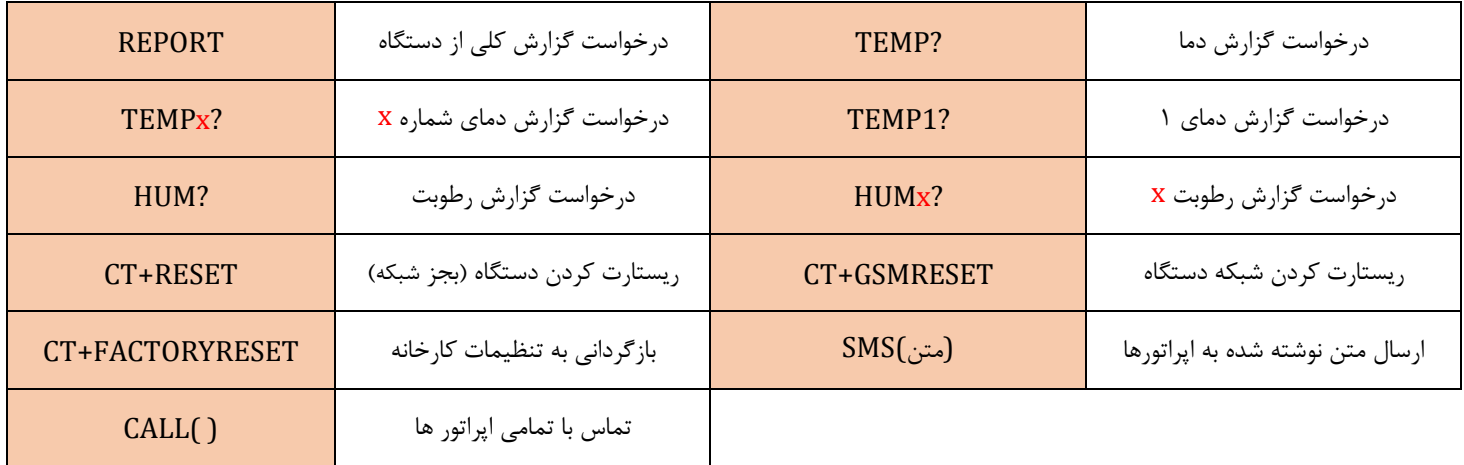

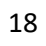

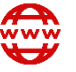

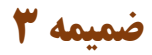

#### **با وصل آداپتور، دستگاه روشن نمیشود؟**

<span id="page-19-0"></span>• علت اصلی میتواند خرابی آداپتور باشد و شما باید حتما بررسی کنید که یک آداپتور 12 ولت سالم را به دستگاه وصل شده باشد. همچنین به نحوه ی اتصال سیم ها نیز دقت نمایید و سر قرمز یا آبی آداپتور را به VIN و دیگری را به GND وصل کنید.

#### **چراغ شبکه تند تند چشمک میزند و دستگاه به شبکه وصل نمیشود؟**

• استاندارد سرعت چشمک زدن دستگاه، هر سه ثانیه یکبار میباشد و اگر سرعت چشمک زدن دستگاه زیاد باشد یعنی مشکلی در اتصال به شبکه وجود دارد. علت اصلی عدم اتصال به شبکه، ضعیف بودن آنتن دهی میباشد. هم چنین باید جهت سیم کارت را بررسی کنید و مطمئن شوید که سیم کارت را بدرستی وارد کرده اید و حتما آنتن دستگاه را نیز ببندید. اگر دستگاه را داخل محفظه فلزی قرار داده اید، ممکن است آنتن دهی بشدت کاهش یابد و برای افزایش آنتن دهی، باید آنتن سیمی تهیه نموده و آن را خارج از محفظه ی فلزی قرار دهید.

#### **با درخواست گزارش از دستگاه، دستگاه هیچ پاسخی نمیفرستد؟**

• چنانچه شماره خود را به درستی تعریف کرده اید، با ارسال پیام به دستگاه، باید صدای بوق را بشنوید. اگر صدای بوق را نشنوید یعنی یا شماره خود را به درستی تعریف نکرده اید یا آنتن دهی دستگاه مشکل دارد. اگر با درخواست گزارش، دستگاه برای شما متنی ارسال نکند، به احتمال خیلی قوی سیم کارتی که داخل دستگاه قرار داده اید فاقد اعتبار (شارژ) میباشد. اگر از وجود شارژ سیمکارت مطمئنید، متن ارسالی خود را بررسی کنید که حتما حروف آنرا بدرستی نوشته باشید. مثال: REPORT

#### **از خروجی NO استفاده کنم یا NC ؟**

• اگر شما از پایه NO رله استفاده کنید، با روشن شدن رله، تجهیزات برقی که به آن رله وصل شده باشند روشن میشوند و با خاموش شدن آن رله نیز خاموش خواهند شد. اما اگر از پایه NC رله استفاده نمایید زمانی که رله خاموش باشد، تجهیزات شما روشن خواهند بود و با روشن شدن رله آن تجهیزات خاموش میشوند.

### **نهایت طول سیمی که میتوانم برای اتصال سنسورهای دما استفاده کرد چقدر است؟**

• نهایت طول سیمی که میتوانید برای این سنسورها استفاده نمایید 20 متر است و هرچقدر طول این سیم کمتر باشد مقدار نشان داده شده برای آن سنسور، پایدارتر و دقیق تر خواهد بود.

### **با روشن یا خاموش شدن خروجی ها گزارشی دریافت نمیکنم؟**

• اگر مایل هستید که بعد از هر بار روشن و خاموش کردن خروجی ها، تاییدیه آنرا دریافت کنید باید کد دستوری 1=9911 را برای دستگاه ارسال نمایید و اگر مدیر اصلی سیستم باشید و دستور را نیز به درستی فرستاده باشید دستگاه به شما پیام OK را خواهد فرستاد.

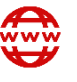

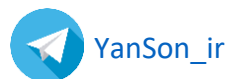